# Firefox OS

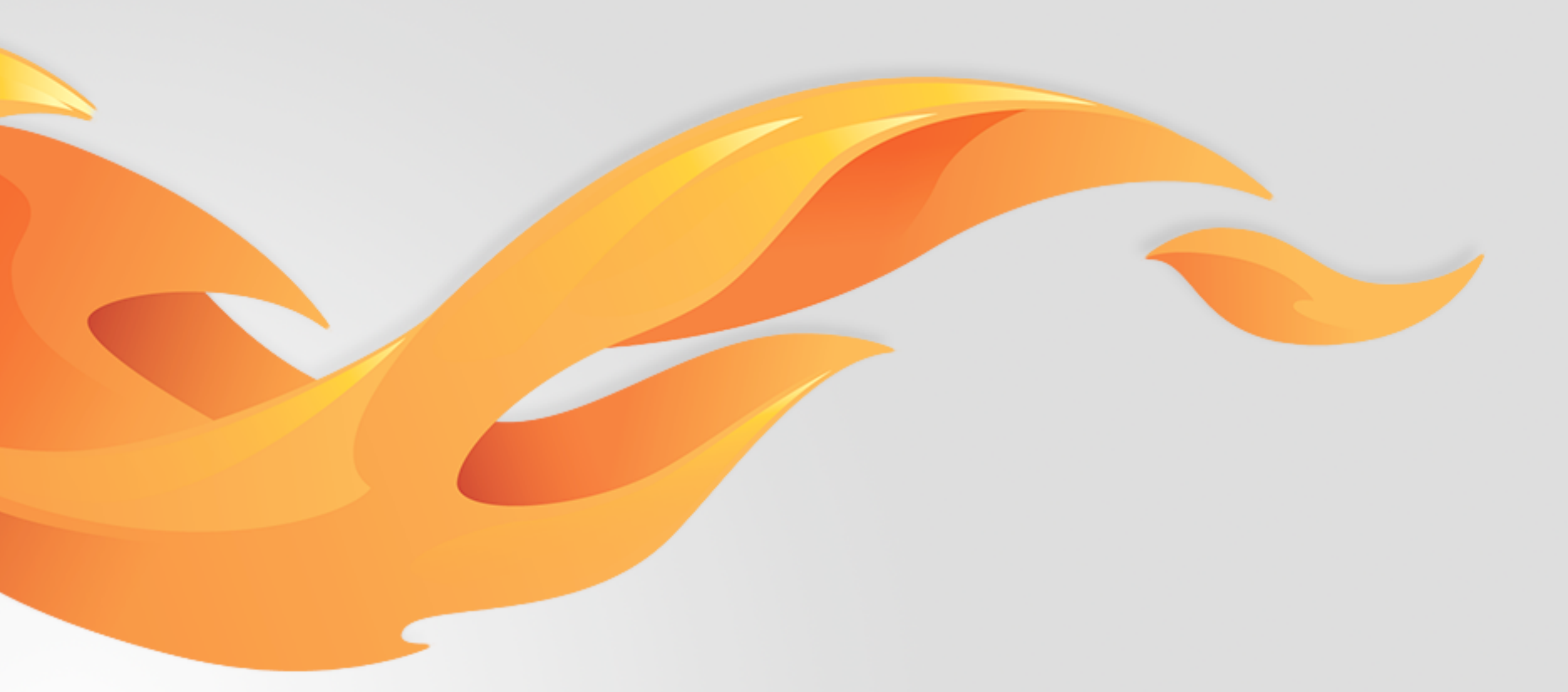

# Call length in Call log

Version 0.3 [July 22, 2014]

Most recent spec available at - [link to folder in mozilla.box.com] [insert bug  $#$  and title] Questions? Email the author or

### Version history

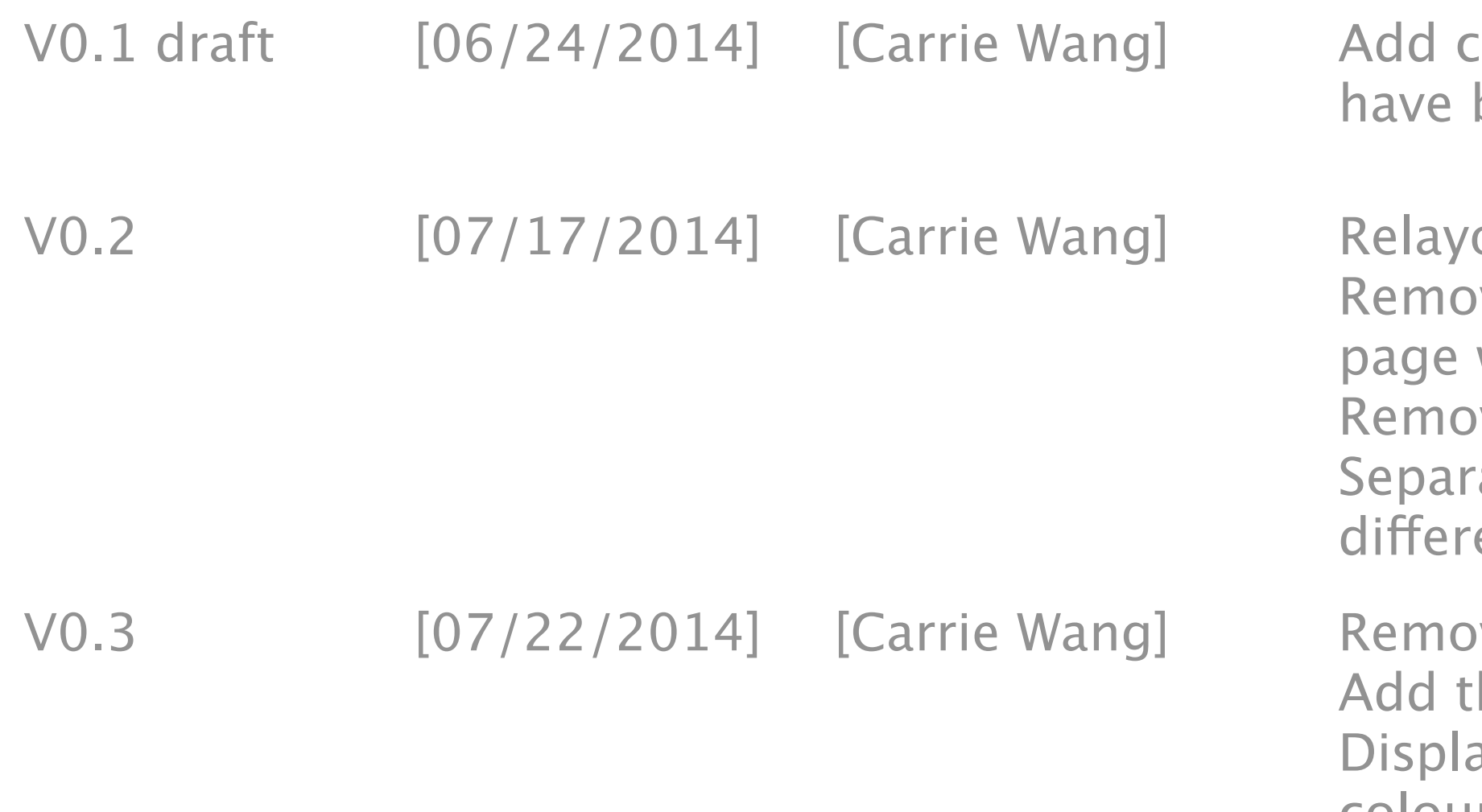

call length in call log so that users can see how many call minutes been spent on each call.

out the call info page.

Ive some irrelevant functions in the call page to differentiate the with the "real" Contact details page.

ove the call type icons on call info page

rate calls dialed from the same contact but different numbers into ent call logs.

Ive the personal info section.

the Call type back and add the phone number on the call info page. ay both phone buttons but address the related one in different colour if the contact has more than one number.

Bug 877971 [https://bugzilla.mozilla.org/show\\_bug.cgi?id=877971](https://bugzilla.mozilla.org/show_bug.cgi?id=877971)

### User stories / references

### View details

V0.3

#### **Call info of the existing contact**

## Call info view

This page is triggered from call log. It displays Date (subheader), used number, Call type, Time stamp and Call duration of that call.

we adopt "min" and "s" as the abbreviation of "minutes" and "seconds" to display the call length.

We don't really restrict the number of the call logs displayed on this page. If there are more than one page, users can scroll to view all of them.

If the call is canceled, it shows "Canceled" as Call duration, and if it's a missed call it shows "Missed".

**B** The call and message buttons are displayed underneath the call info. If user has set email in Contacts APP, it will display in this area.

If it's an unknown number, it will show call button (with numbers on it), message button. In addition, there will be "Create a new contact" and "Add to an existing contact" buttons at Personal information section.

If the contact has set more than one number, the one related to the call log will display in diferent colour (blue for normal calls, red for missed calls).

#### **Call info of the unknown numbers**

**A**

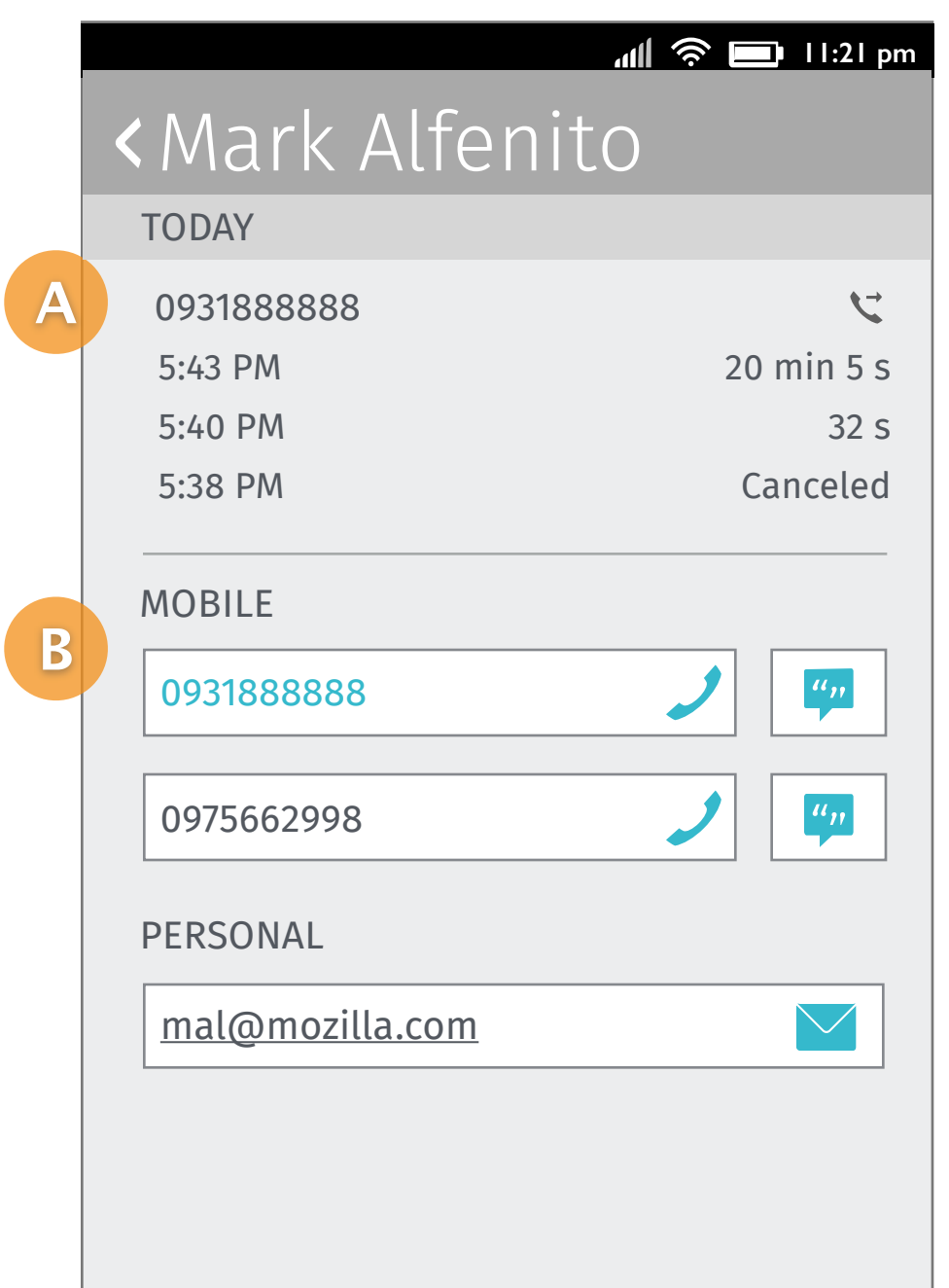

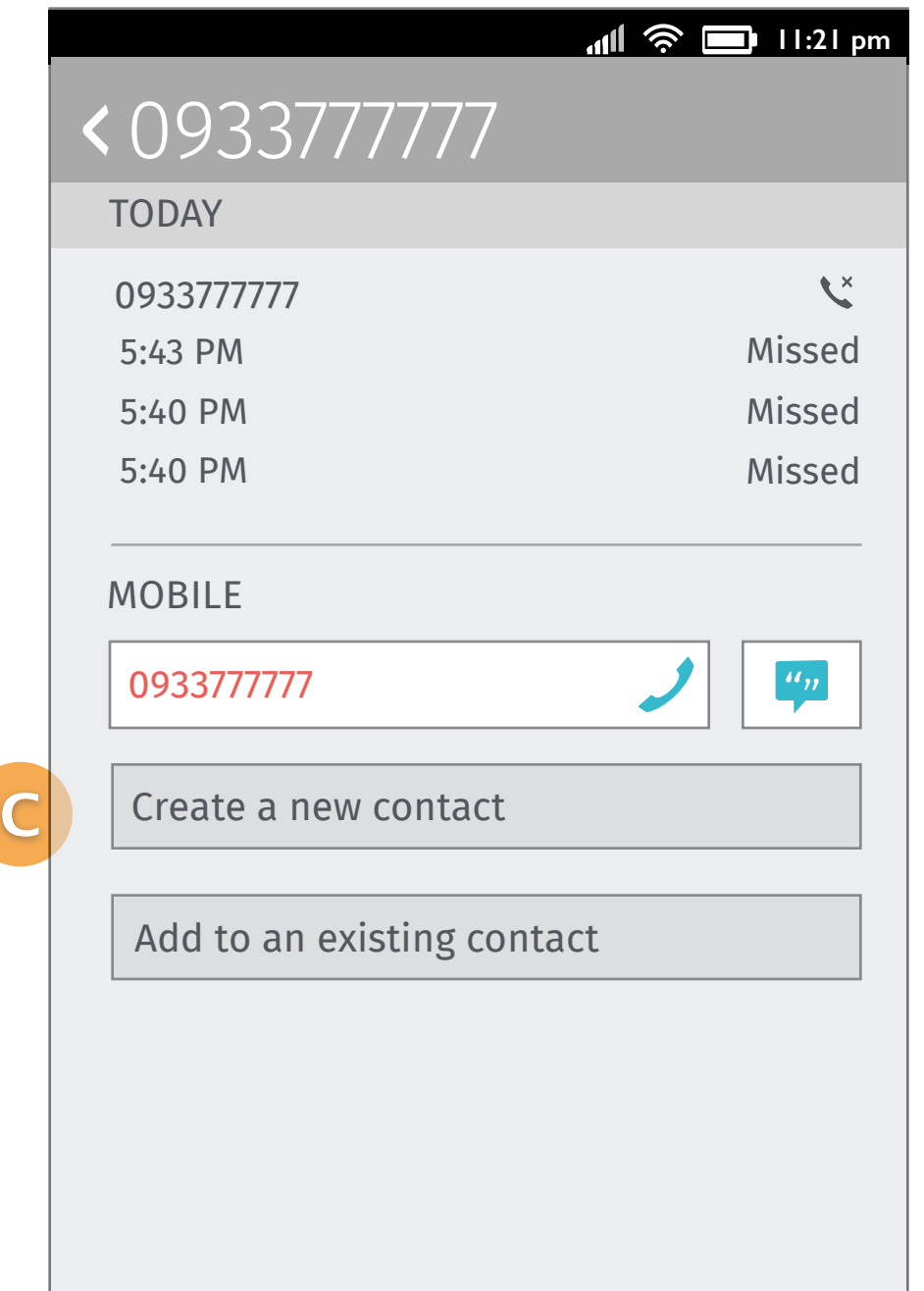

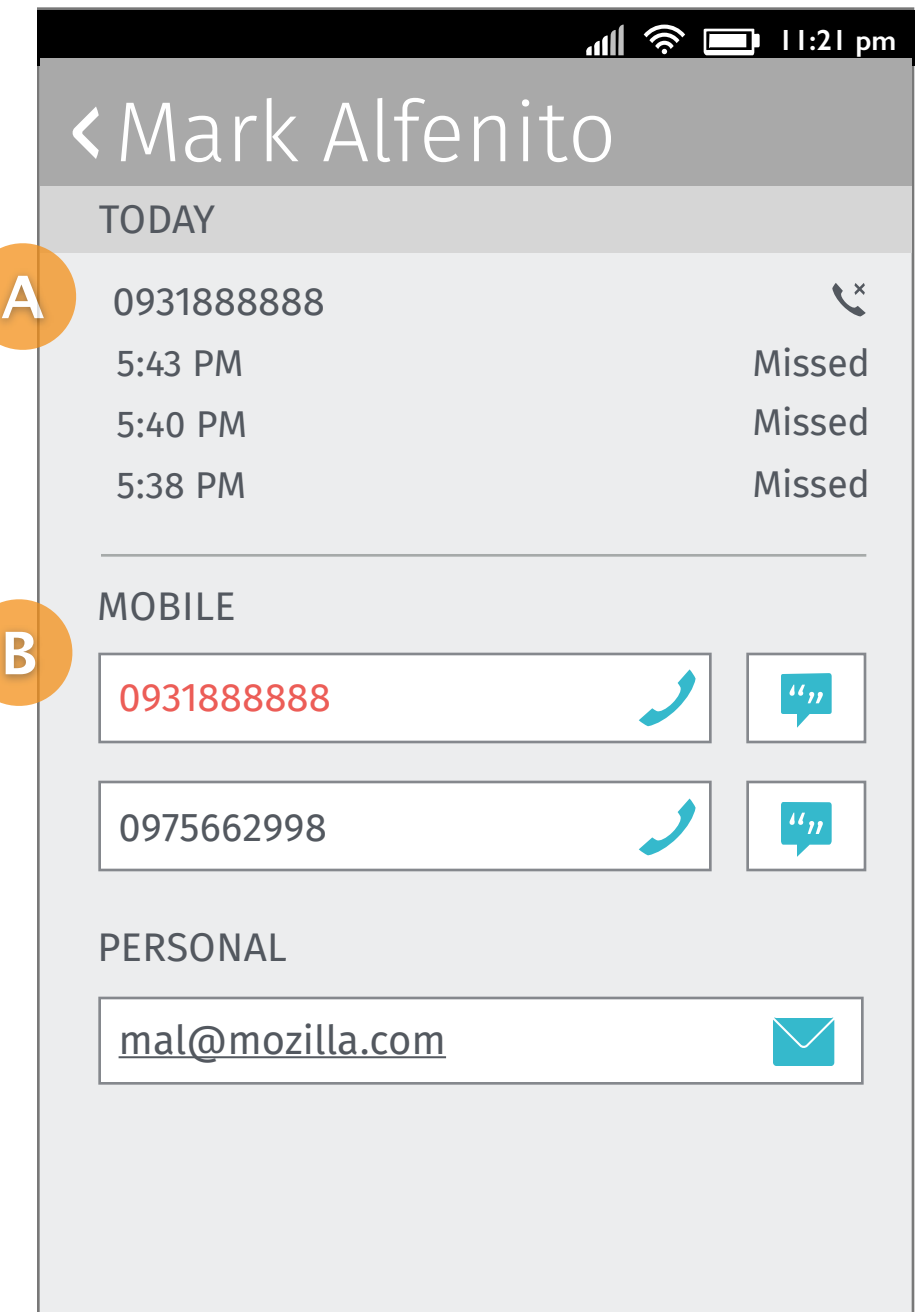

#### **Call info of the existing contact (Missed call)**

### Interaction

The user taps a call log to Screen 2.

The user long-taps a call log to Screen 3.

## Tap to call and Long-tap for more options (existing contact)

#### **1. [Call log]**

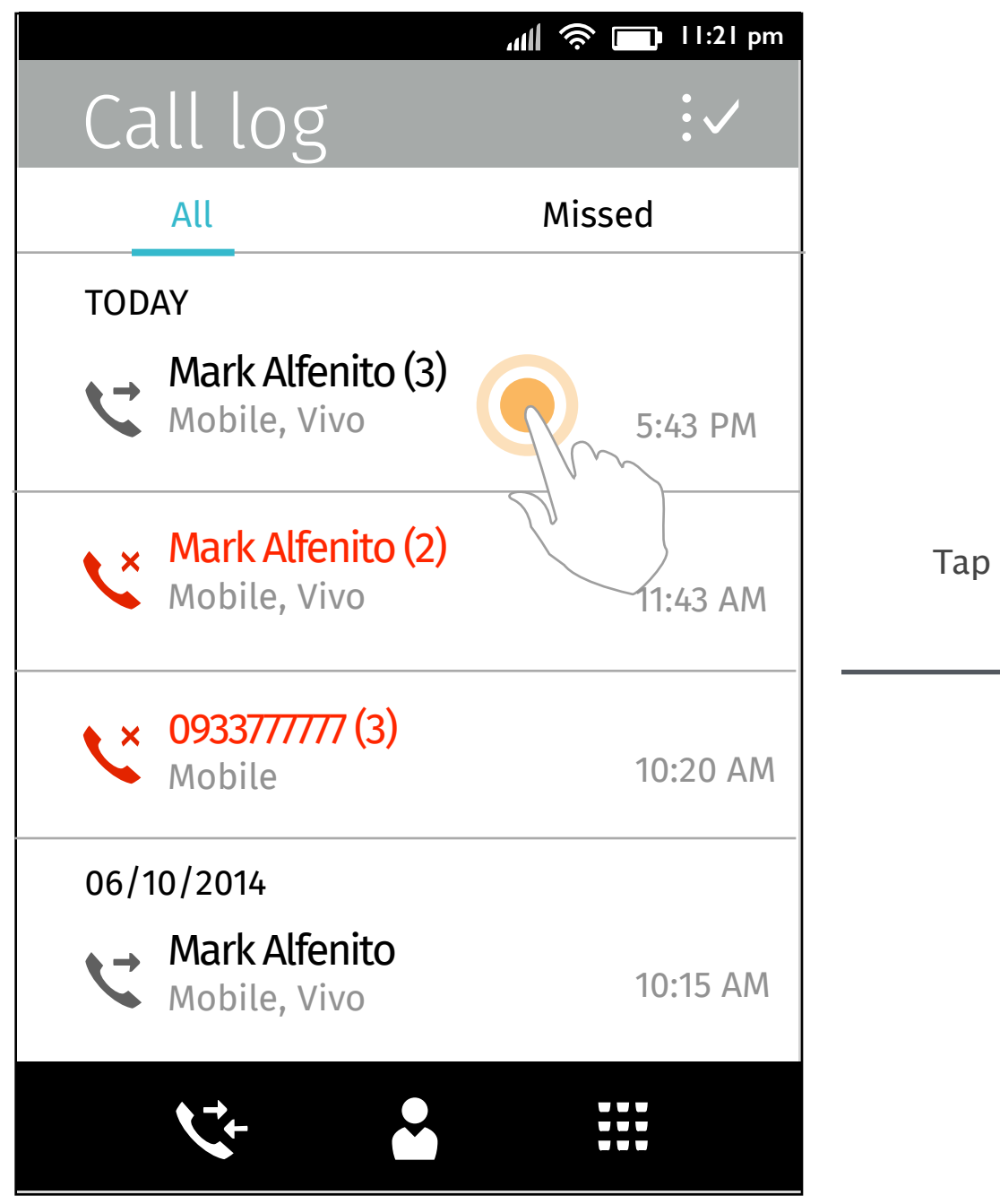

The page slides in with displaying the call info.

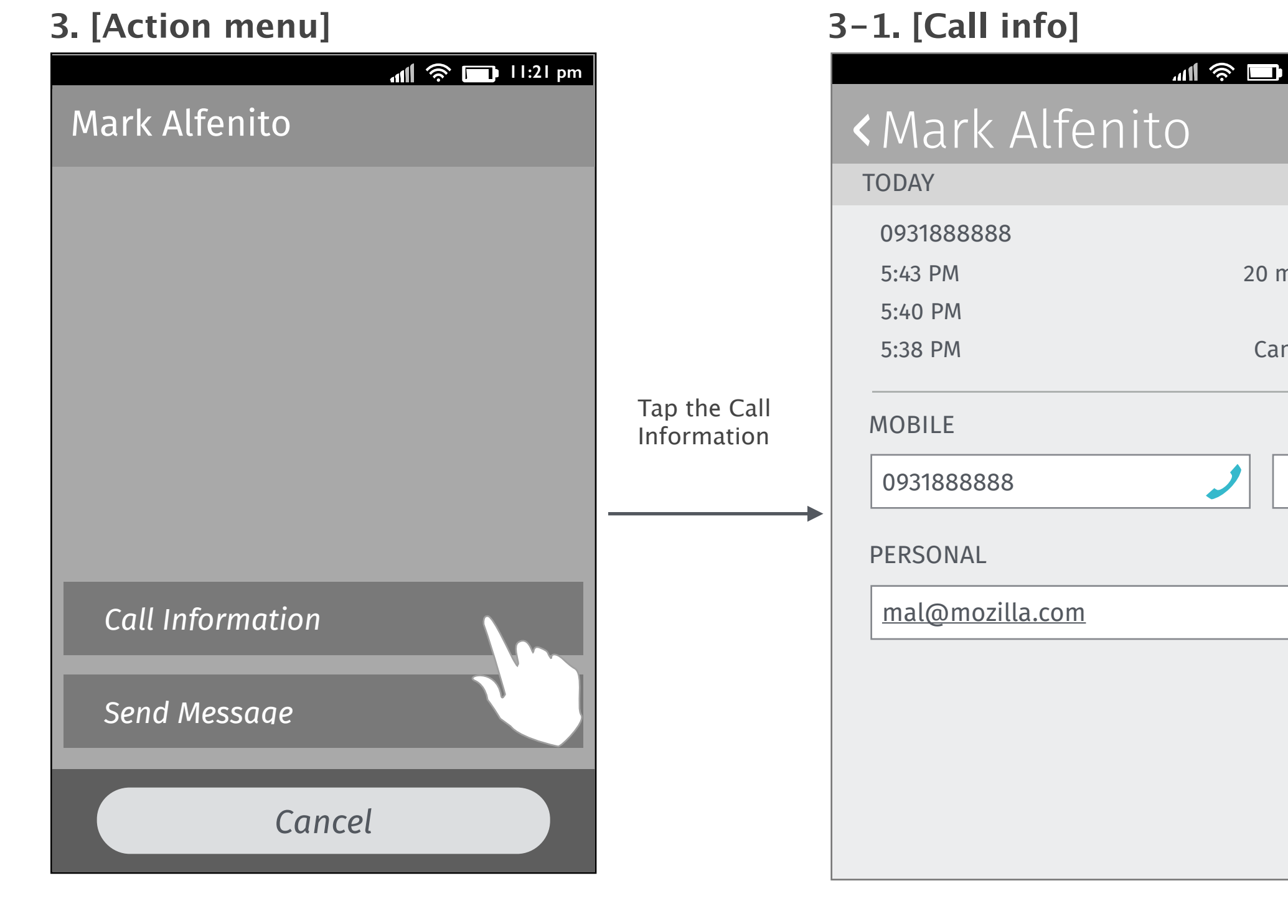

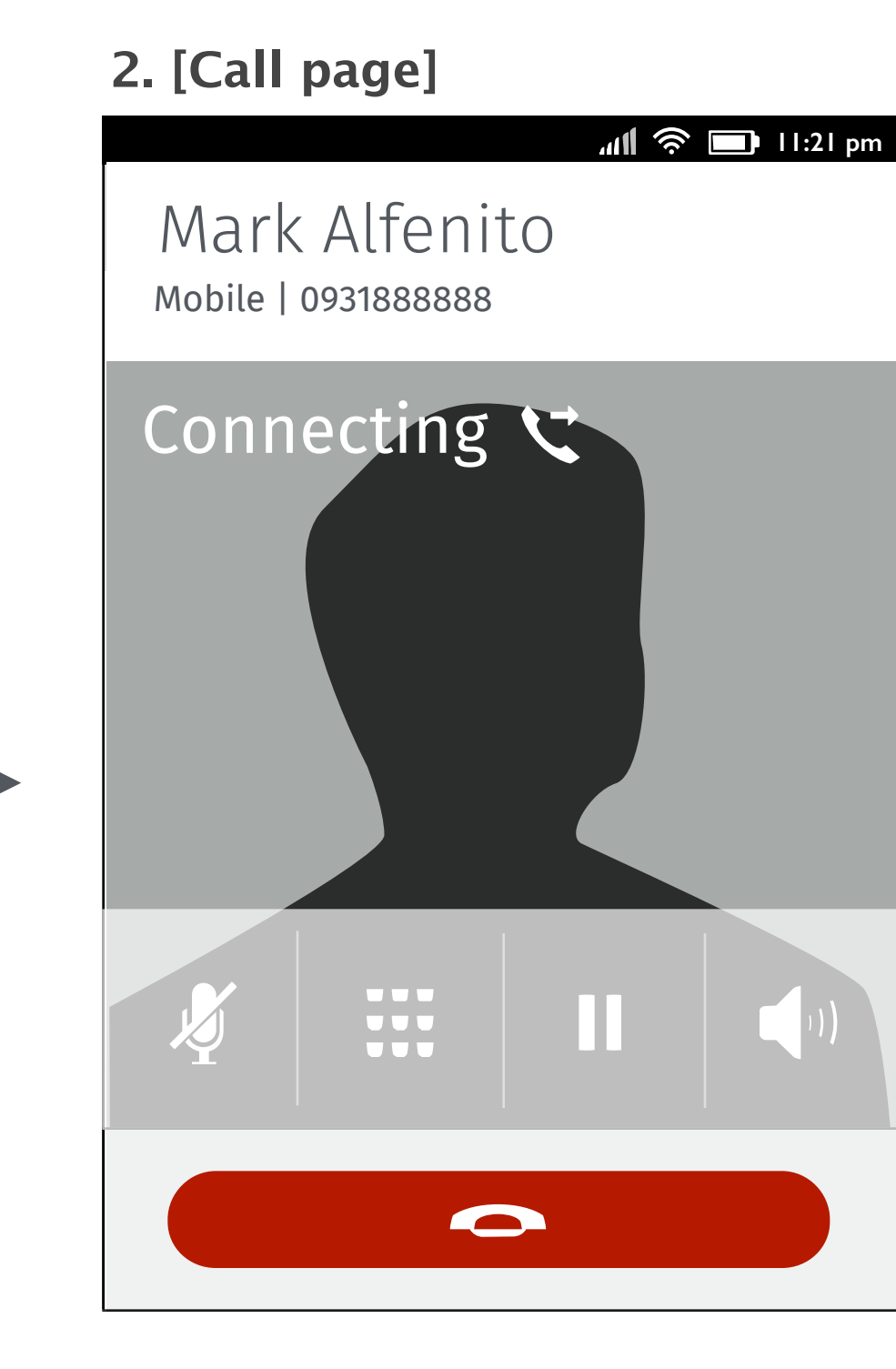

Long-tap

The call is dialing out.

The object menu pops up with two options "send message" and "call information"displayed.

Tap "Send Message", the user will be directed to Messages APP with numbers prepopulated.

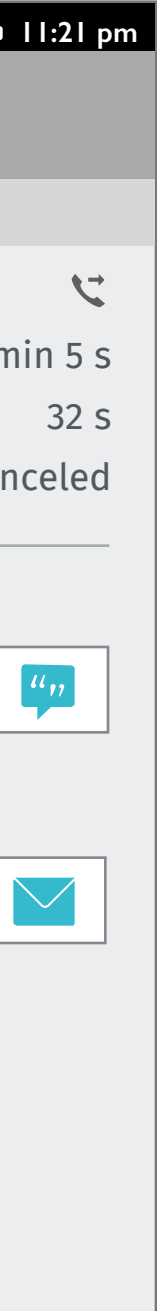

#### V0.3

#### **1. [Call log]**

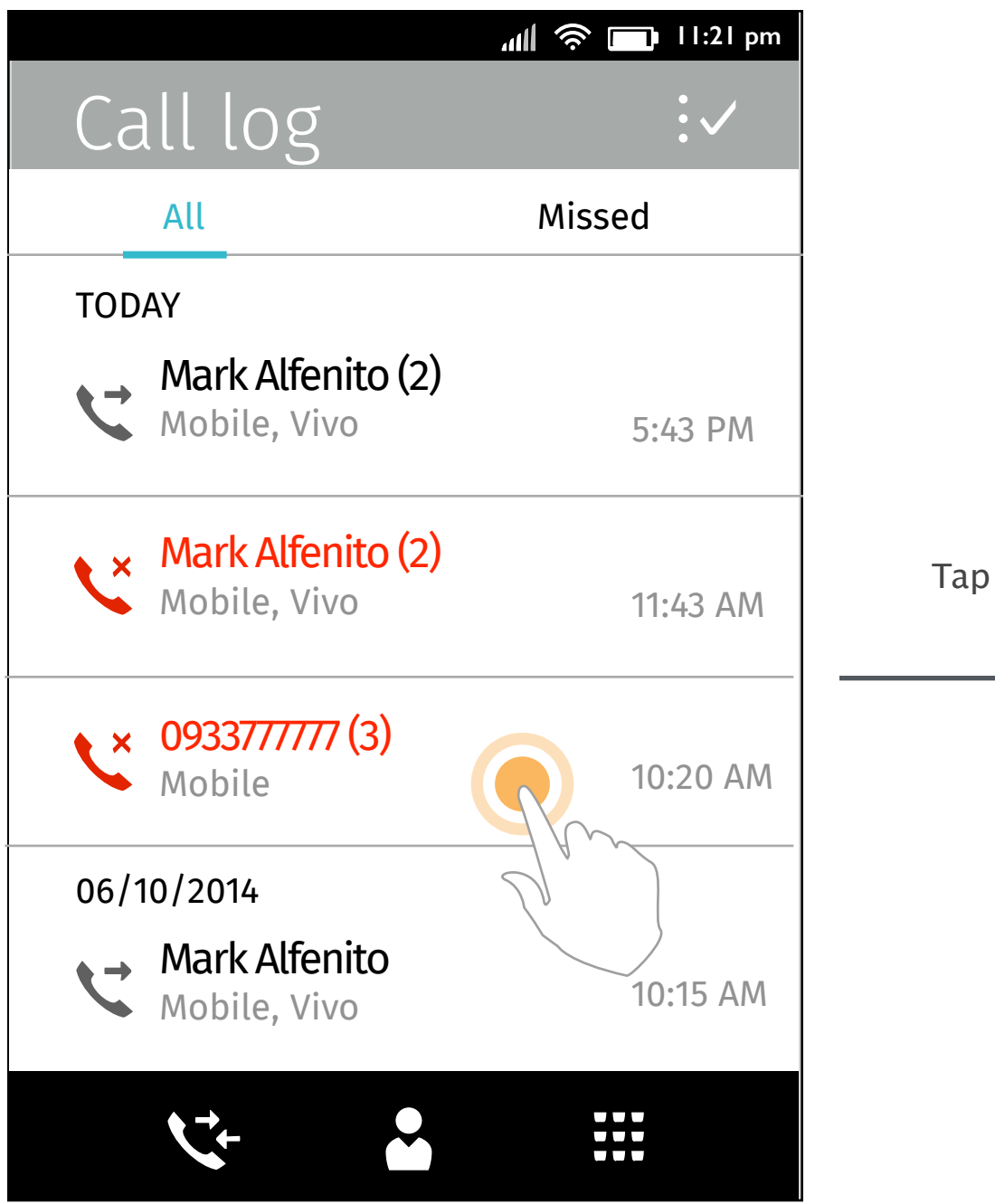

The user taps a call log to The call is dialing out. Screen 2.

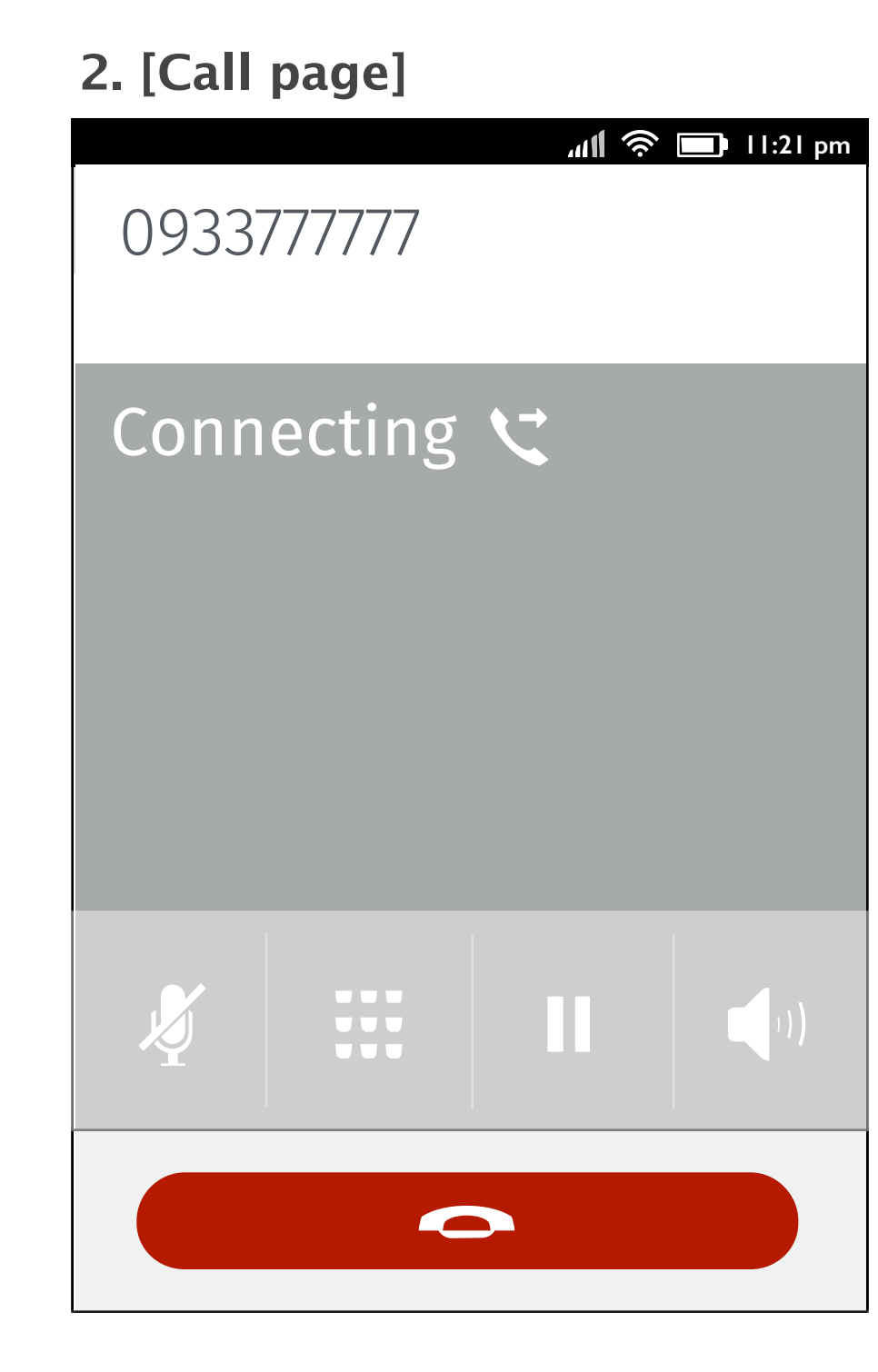

## Tap to call and Long-tap for more options (unknown numbers)

The user long-taps a call log to Screen 3.

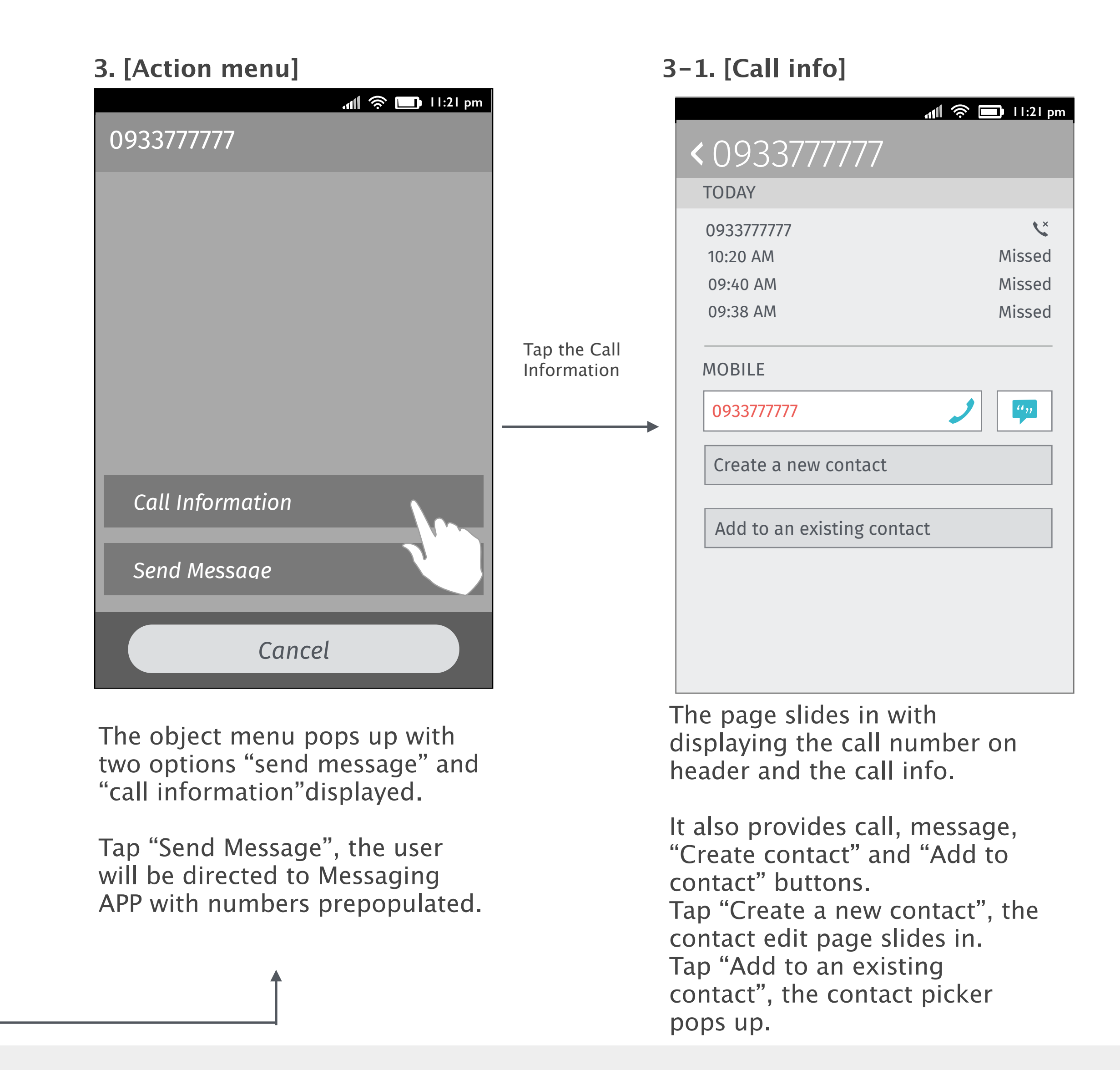

Long-tap

#### V0.3

The user taps the 5:43 call, go Screen  $2 \rightarrow 3-1$ .

The contact "John" called from two diferent numbers successively and the calls will be separated into two diferent call logs.

The user taps the 5:42 call, go Screen 2 -> 3-2.

### Tap to call and Long-tap for more options (same contact called from diferent numbers)

#### **1. [Call log]**

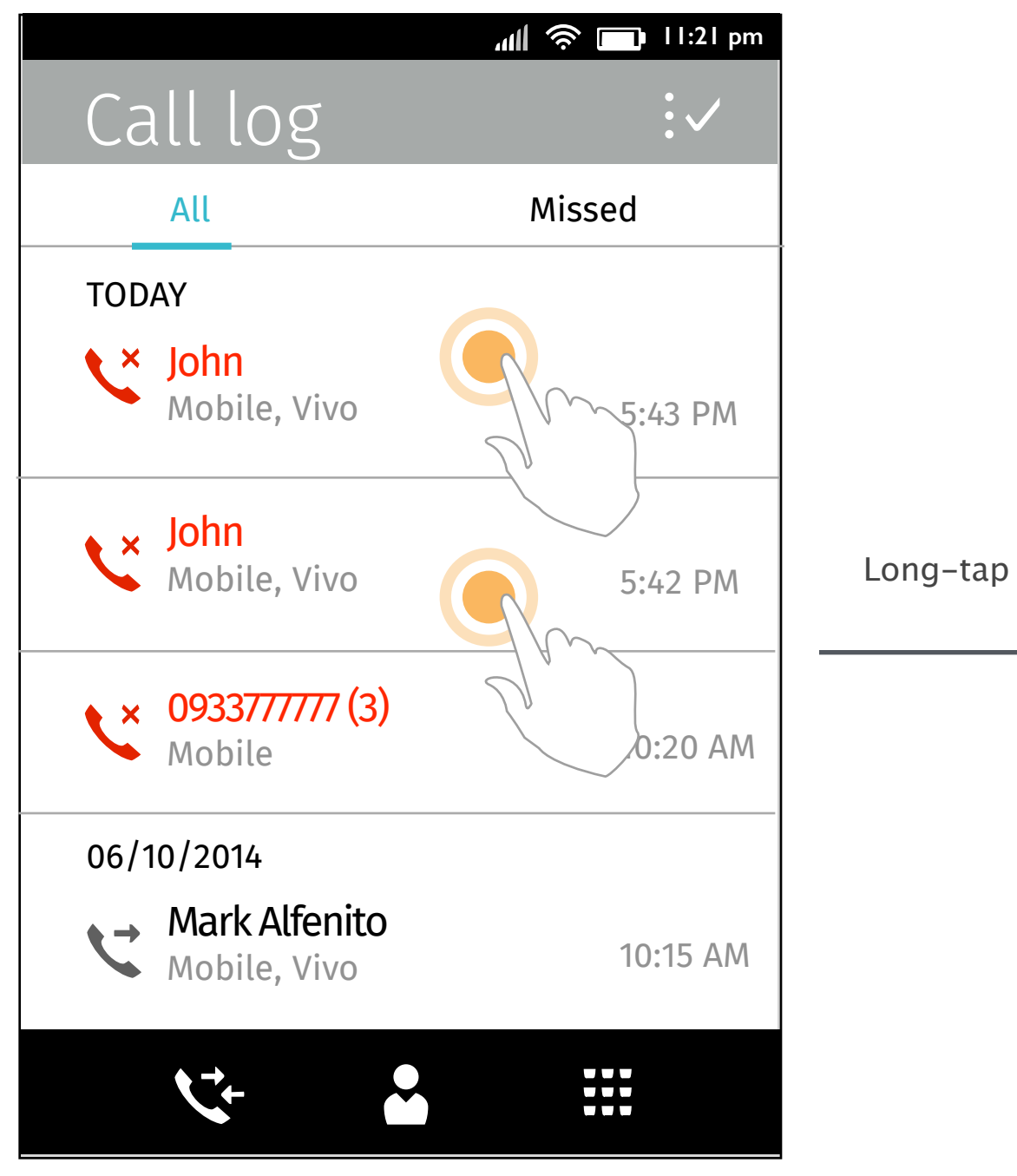

#### **2. [Action menu] 3-1. [Call info]**

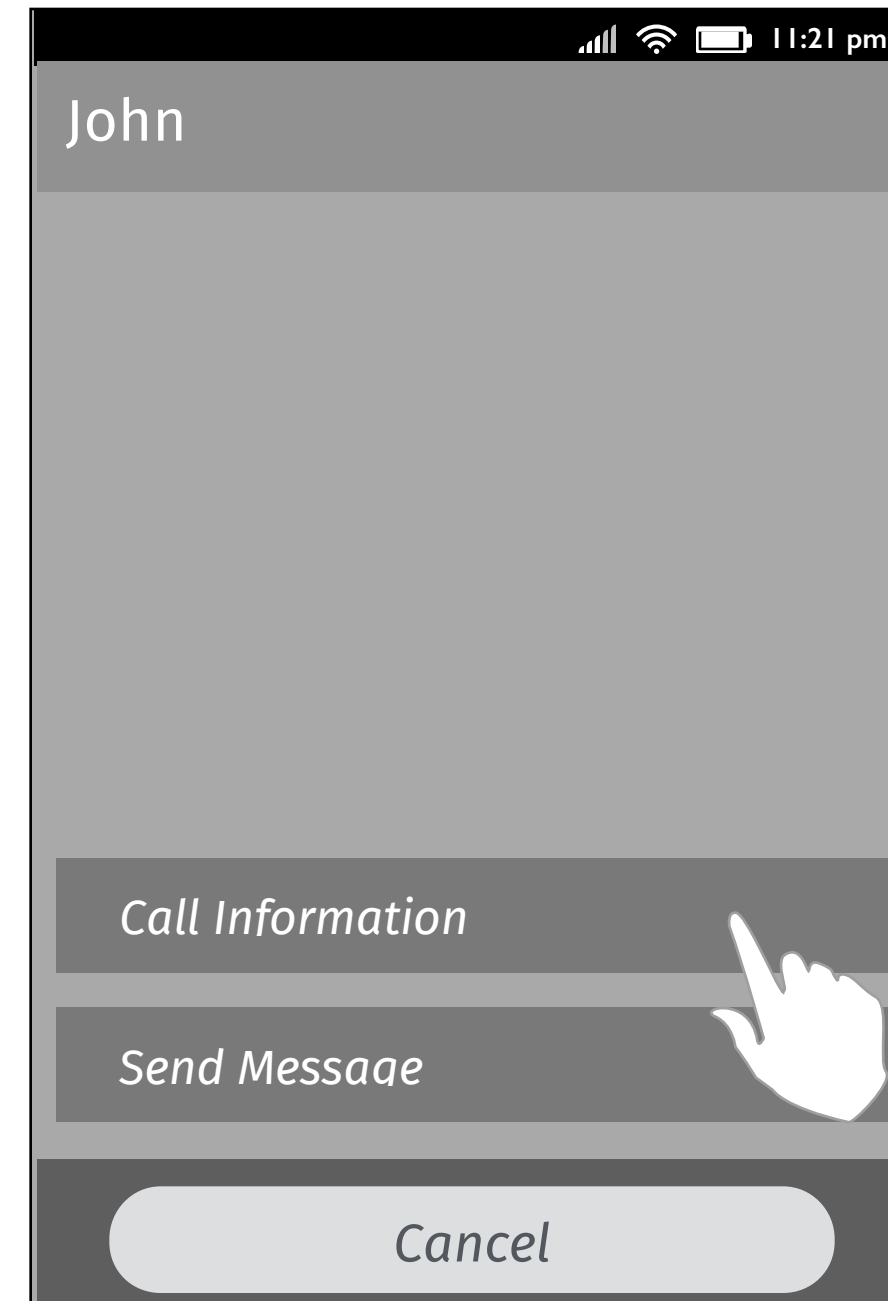

The object menu pops up with two options "send message" and "call information"displayed.

Tap "Send Message", the user will be directed to Messaging APP with numbers prepopulated.

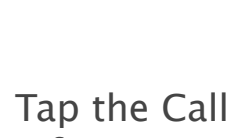

Information

This is the call dialed from 0936757888 at 5:43 from the contact John.

**3-2. [Call info]**

This is the call dialed from 0975665566 at 5:42 from the same contact John.

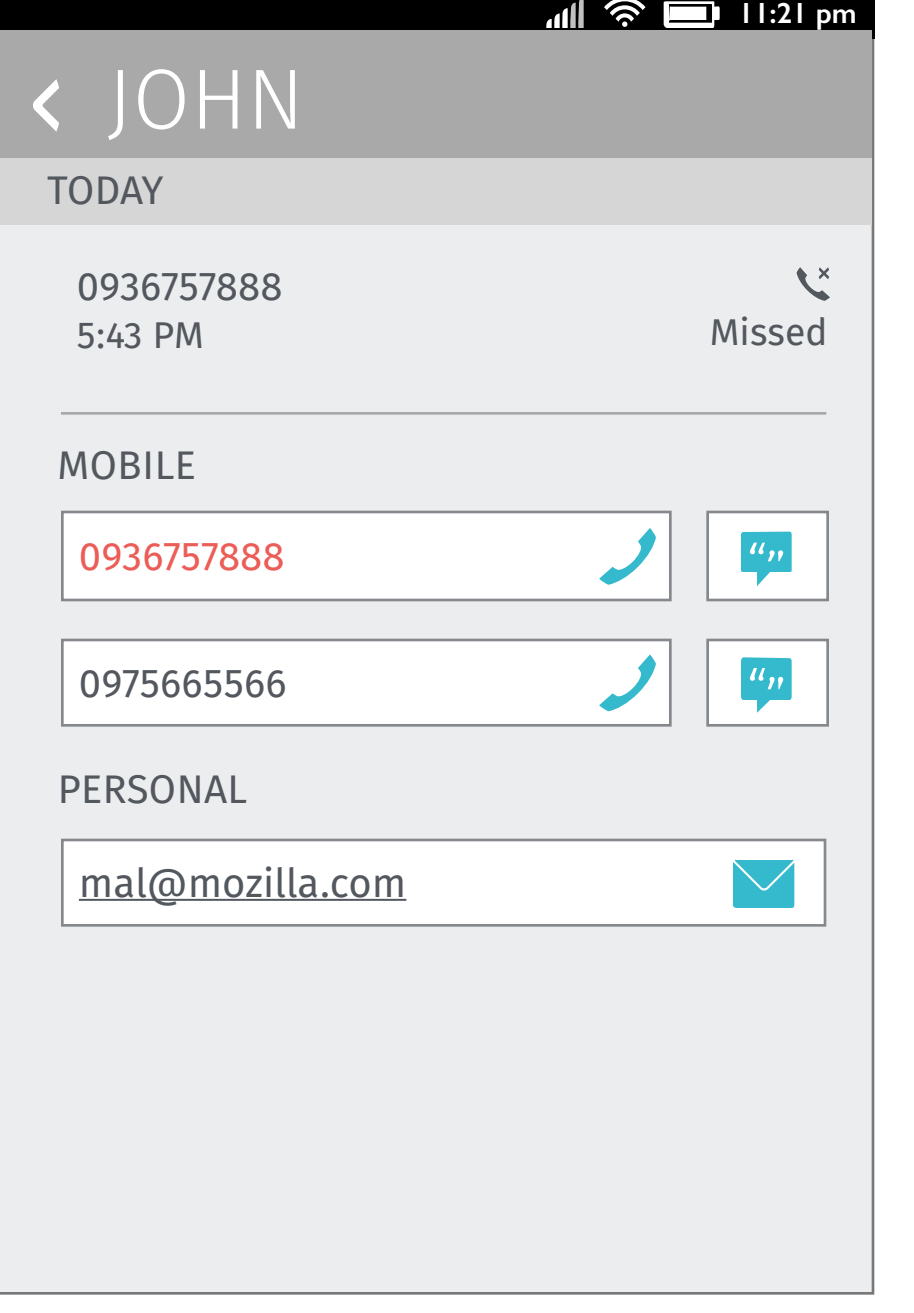

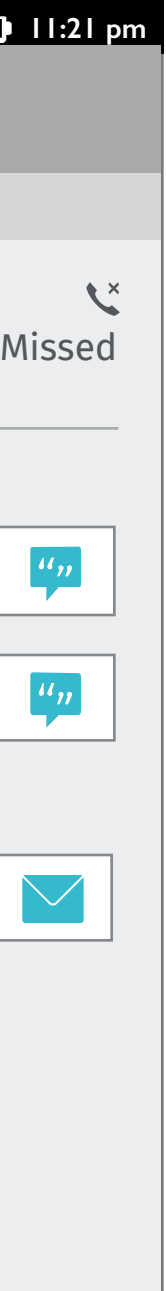

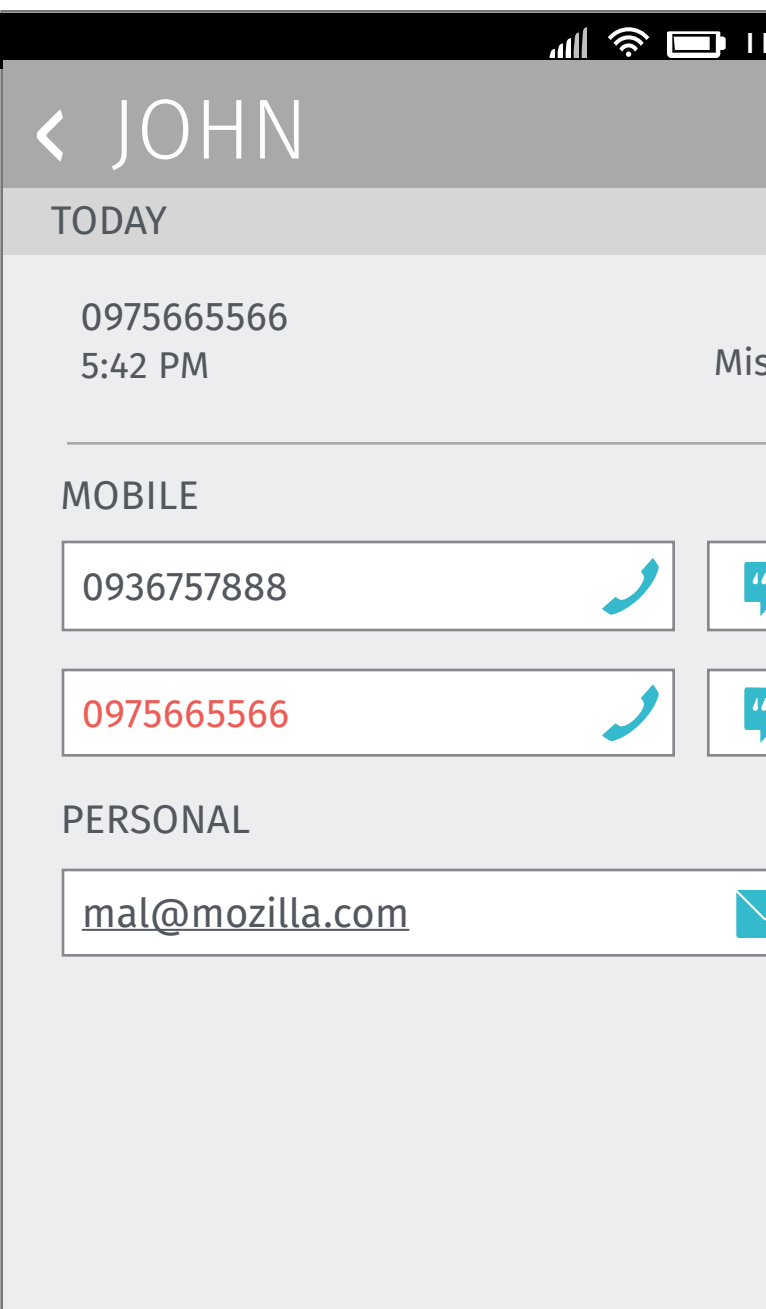

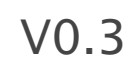

### Thanks!

from your friends at Mozilla UX!